# **Procedimento Operacional Padrão nº 07**

# **Consulta Processual de 2º Grau no Portal e-SAJ**

# **1 – Introdução**

O Portal e-SAJ disponibiliza os seguintes serviços:

- **- peticionamento eletrônico;**
- **- intimações e citações online;**
- **- consulta de petições;**
- **- consulta de processos.**

Os usuários terão acesso aos serviços de acordo com o perfil que lhes for atribuído no cadastro do site, e em razão da natureza de sua relação jurídico-processual.

Esse POP trata do serviço de **consulta processual de 2º Grau** utilizado pelos usuários com perfis de **Advogado, Promotor de Justiça do Estado de Santa Catarina, Procurador do Estado de Santa Catarina e Defensor Público do Estado de Santa Catarina**.

# **2 – Acesso à Consulta de Processos de 2º grau**

O acesso à **Consulta Processual** pode ser realizado através do endereço eletrônico [http://www.tjsc.jus.br/consulta-tribunal-de](http://www.tjsc.jus.br/consulta-tribunal-de-justica)[justica,](http://www.tjsc.jus.br/consulta-tribunal-de-justica) ou também, pelo Portal e-SAJ do TJSC: [http://esaj.tjsc.jus.br/esaj/portal.do?servico=740000,](http://esaj.tjsc.jus.br/esaj/portal.do?servico=740000) através da chamada específica "Consultas Processuais".

Para acesso aos **documentos do processo**, o usuário deve se **logar**  na aplicação, clicando no ícone Identificar-se na parte superior direita da tela da Consulta (Fig. 01 e 02).

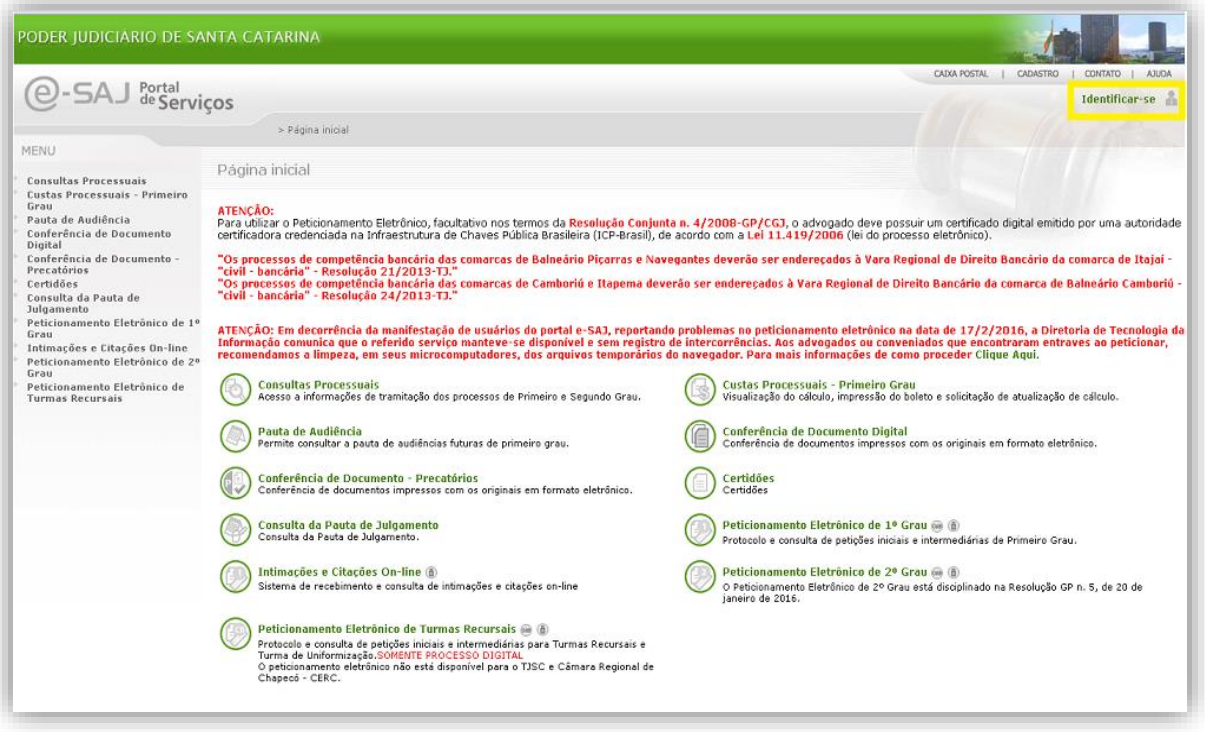

**Fig. 01 – Identificação no Portal**

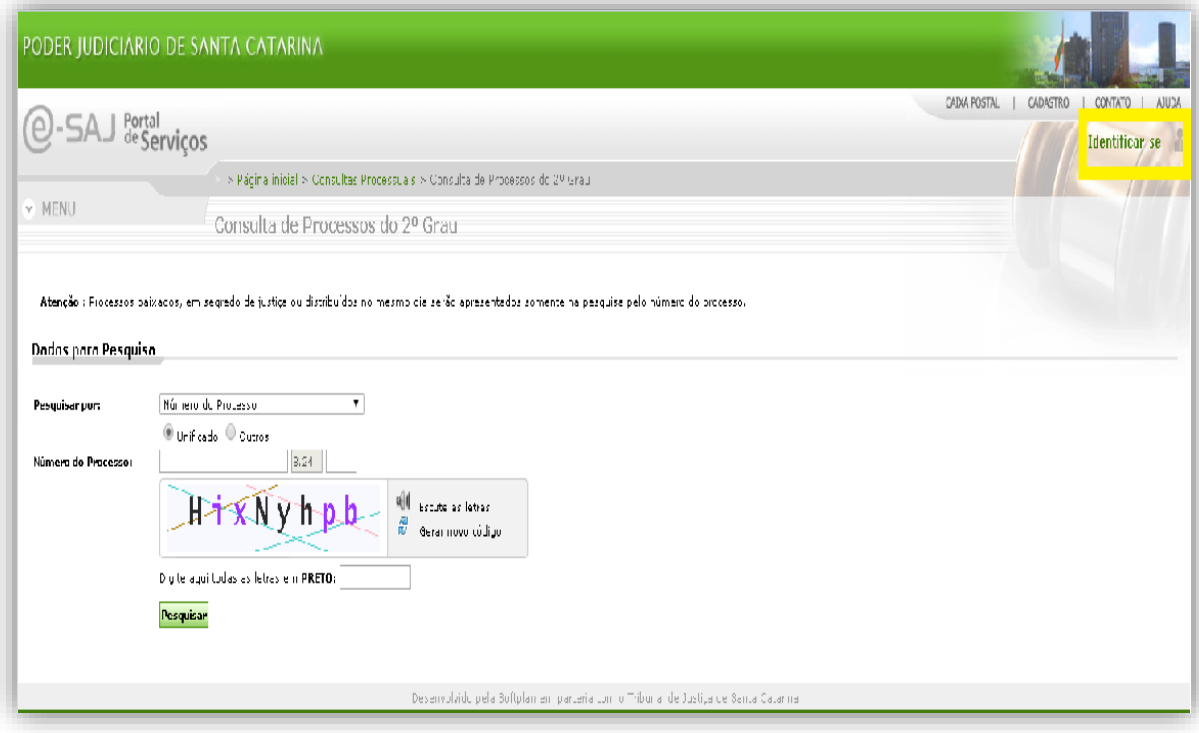

**Fig. 02 – Identificação no Portal**

# **2.1 - Cadastro e habilitação no Portal**

Para realizar o cadastro e habilitação de usuários no Portal deve ser utilizado o ícone Identificar-se na parte superior direita da tela. Ao clicar, são exibidas duas opções ao usuário:

**a) Já estou habilitado:** dirigido aos usuários que já possuem cadastro e senha de acesso ao Portal para utilizar os serviços disponíveis que necessitam de acesso restrito. O acesso também pode ser realizado com o certificado digital, informando o PIN para acesso (Fig. 03)

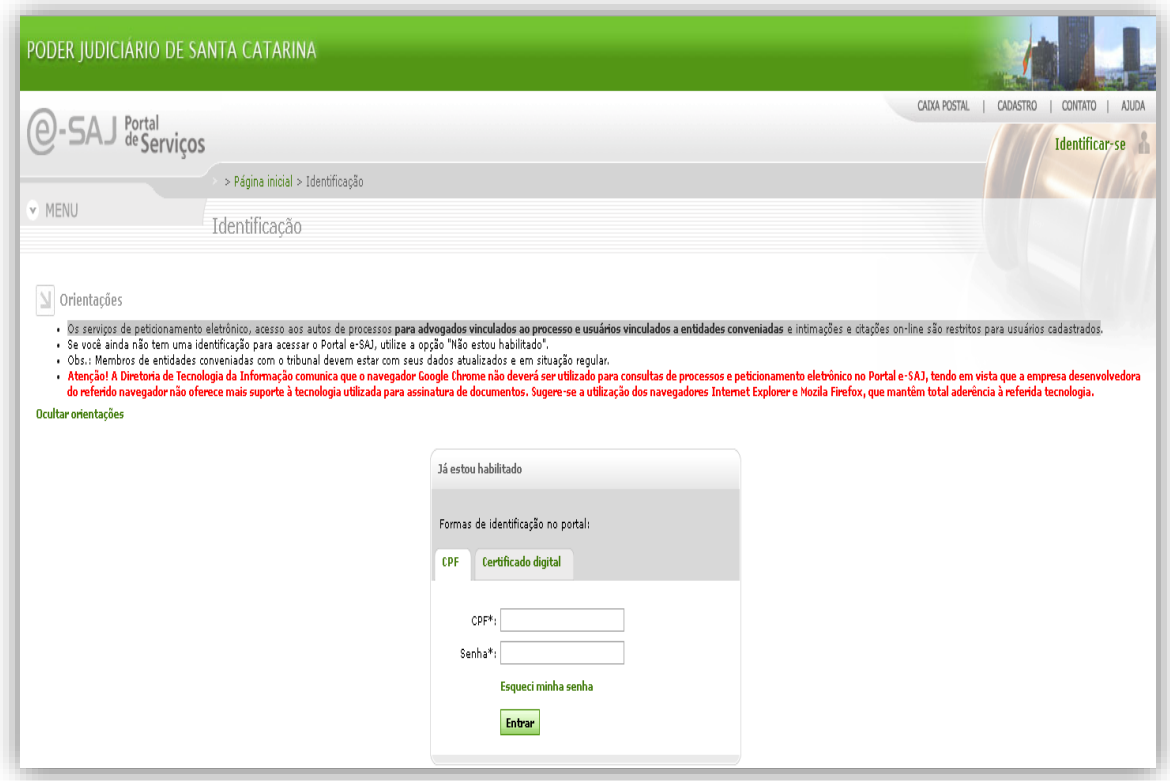

**Fig. 03 – Já estou habilitado**

**b) Não estou habilitado:** dirigido aos usuários que não possuem cadastro e senha de acesso. Para esses usuários é apresentada a página para cadastro, conforme exibido na Figura 04.

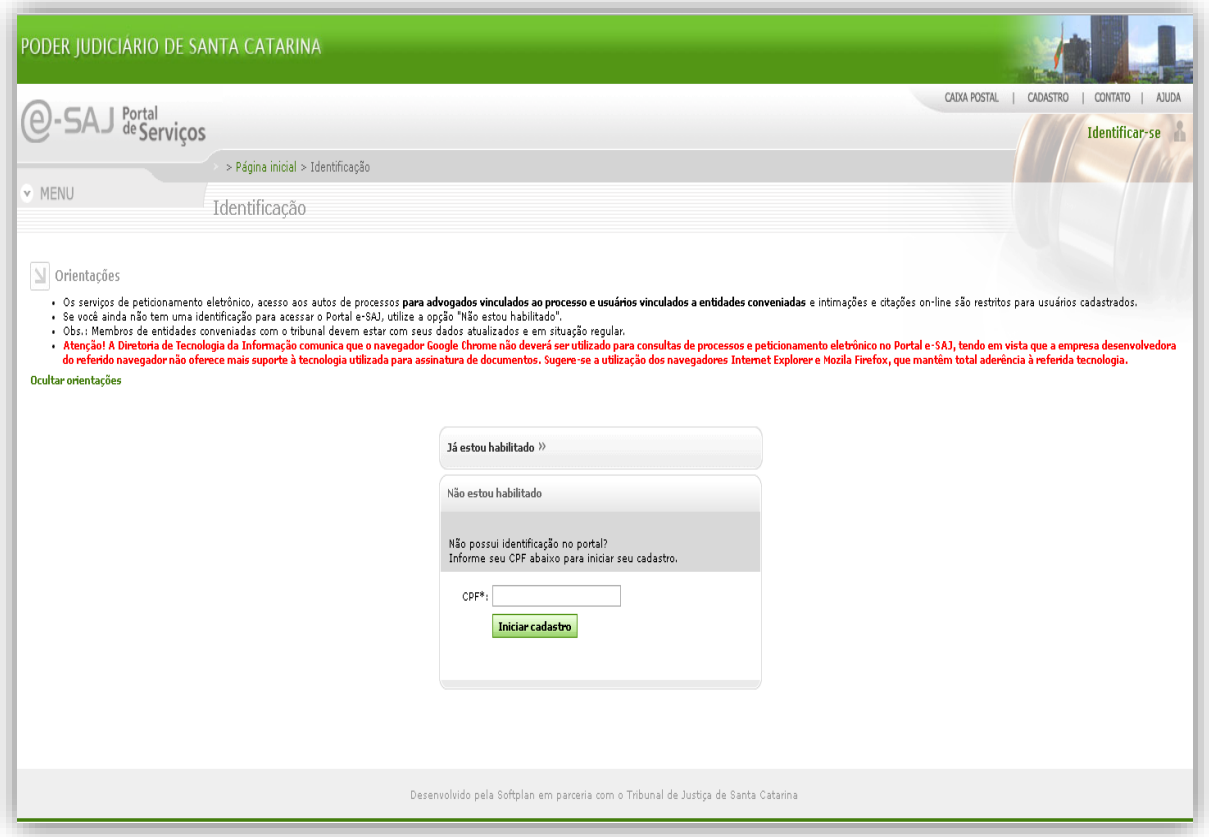

**Figura 04 – Não estou habilitado**

Após inserir o CPF na tela acima, o usuário deve clicar no botão "Iniciar cadastro". Preenchidas as informações na tela de Cadastro (Fig. 05), o usuário deve clicar no botão "Salvar". O sistema valida as informações, armazena os dados e envia para o usuário um email com as informações para confirmação do seu cadastro no Portal.

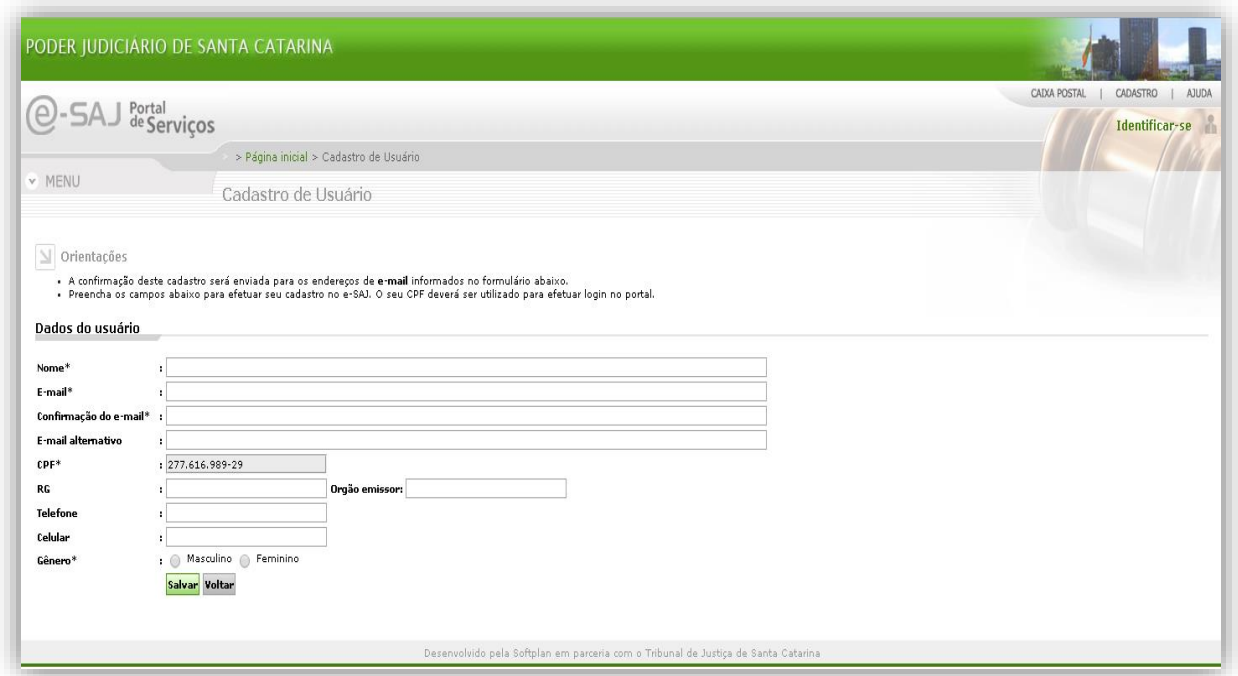

**Figura 05 – Cadastro de Usuário**

Após o recebimento do e-mail, o usuário deve clicar no link enviado para que o seu cadastro seja confirmado. Clicando neste link será apresentada uma tela para criação da senha de acesso, conforme exibido na Figura 06.

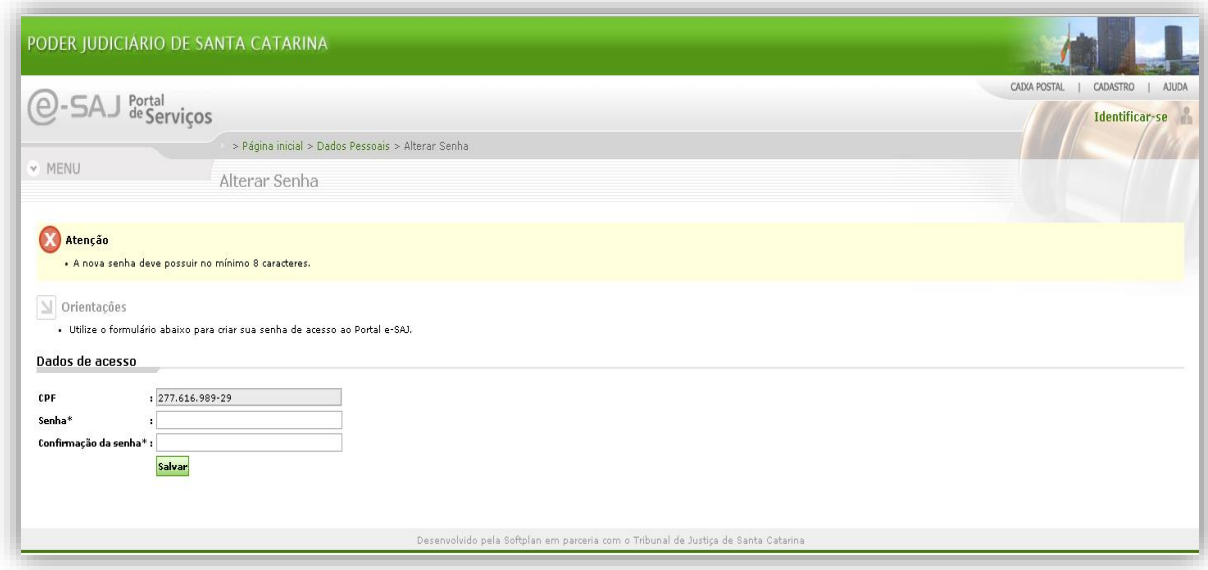

**Figura 06 - Criação de senha**

Após a criação da senha, o portal apresenta a página para seleção do perfil pretendido pelo usuário (Fig. 07).

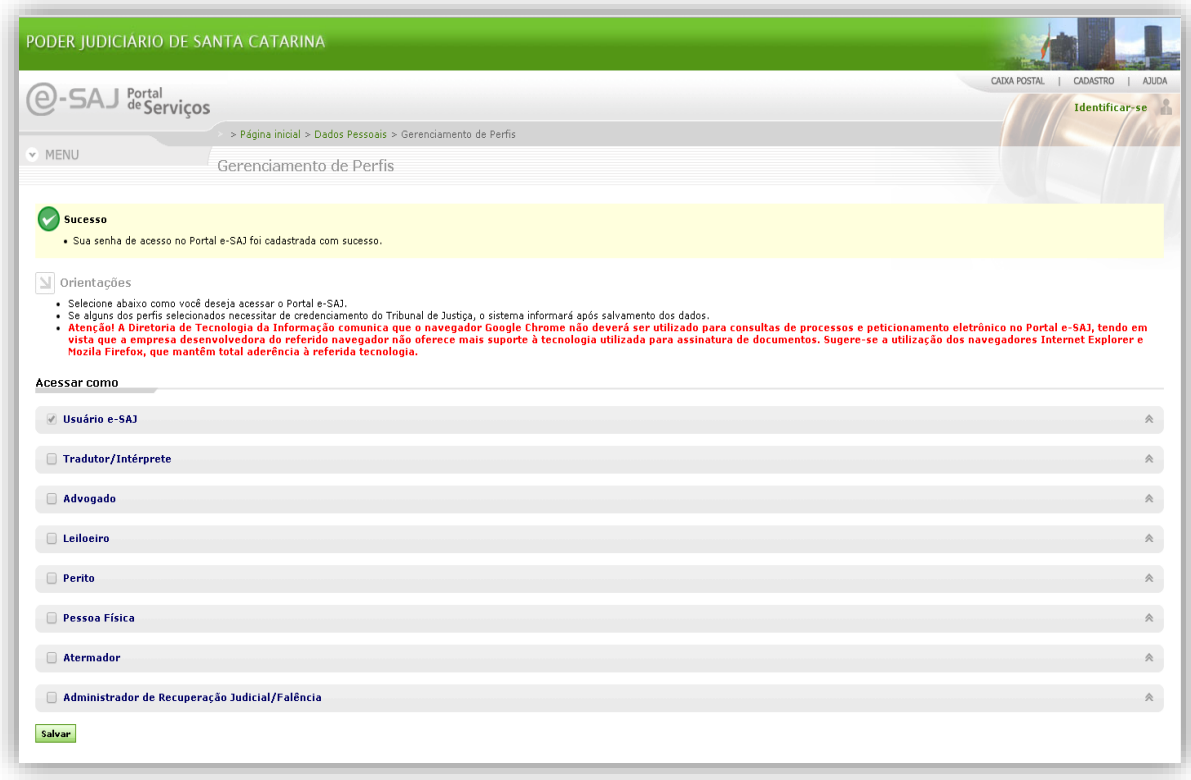

**Figura 07 - Seleção de perfis**

O usuário deve selecionar o perfil de acordo com sua participação nos processos do Tribunal de Justiça, pois o perfil que define a forma de acesso aos dados processuais.

Selecionado o perfil desejado, ao clicar no botão "Salvar", o sistema exibe a tela destacada na Figura 08 para que o usuário valide seu cadastro através de seu certificado digital. Após clicar no botão "Validar", o sistema verifica se os dados do certificado são válidos.

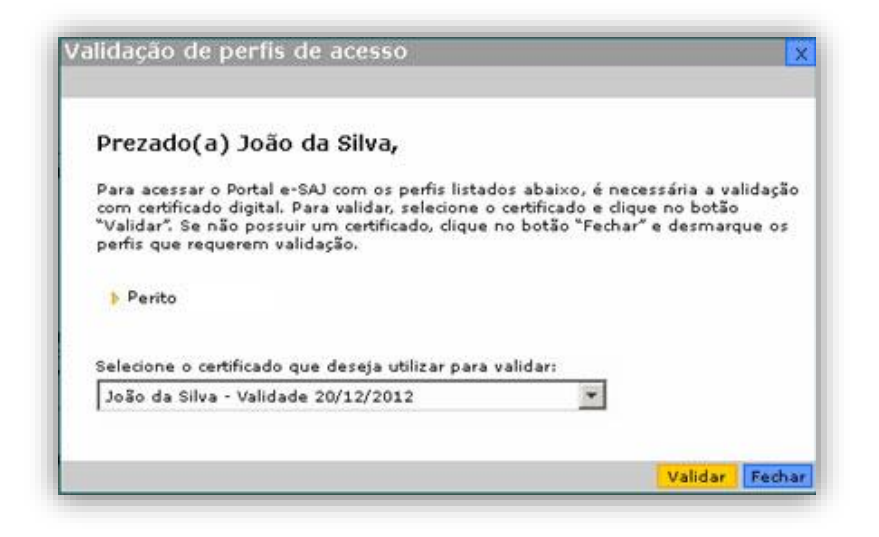

**Figura 08 - Validação do perfil**

A partir da avaliação do cadastro, o usuário é notificado por e-mail do resultado, com as orientações para os próximos passos para identificar-se no Portal.

# **2.3. Consulta de processos de 2º grau**

O serviço de consulta de processos de 2º grau permite aos usuários cadastrados no Portal e-SAJ, para os perfis com autorização, acesso às informações relativas à situação e à tramitação dos processos em que estiverem vinculados.

Portanto, o **advogado** habilitado nos autos (com procuração) NÃO precisa de senha individualizada para acessar as informações e a pasta digital do processo; ele realiza o acesso mediante cadastro no site ("Identificar-se") ou com o Certificado Digital.

Os membros do Ministério Público, da Procuradoria-Geral do Estado e da Defensoria do Estado de Santa Catarina também terão acesso às informações e à pasta digital do processo em que

estiverem vinculados, e mediante cadastro no site ("Identificarse").

Para os processos que correm em **segredo de justiça ou em sigilo** os usuários terão acesso apenas aos quais se encontrem vinculados.

Sobre o assunto, disciplina a Resolução CNJ nº 121, de 05/10/2010:

*"Art. 1.º A consulta aos dados básicos dos processos judiciais será disponibilizada na rede mundial de computadores (internet), assegurado o direito de acesso a informações processuais a toda e qualquer pessoa, independentemente de prévio cadastramento ou de demonstração de interesse.* 

*Parágrafo único. No caso de processo em sigilo ou segredo de justiça não se aplica o disposto neste artigo.* 

*Art. 2.º Os dados básicos do processo de livre acesso são:* 

*I – número, classe e assuntos do processo;* 

*II – nome das partes e de seus advogados;* 

*III – movimentação processual;* 

*IV – inteiro teor das decisões, sentenças, votos e acórdãos.* 

*Art. 3.º O advogado cadastrado e habilitado nos autos, as partes cadastradas e o membro do Ministério Público cadastrado terão acesso a todo o conteúdo do processo eletrônico.* 

*§ 1º. Os sistemas devem possibilitar que advogados, procuradores e membros do Ministério Público cadastrados, mas não vinculados a processo previamente identificado, acessem automaticamente todos os atos e documentos processuais armazenados em meio eletrônico, desde que demonstrado interesse, para fins, apenas, de registro, salvo nos casos de processos em sigilo ou segredo de justiça".*

#### **2.3.1. Pesquisa de processos**

Através da tela abaixo (Fig. 09), o usuário poderá pesquisar os processos. A pesquisa poderá ser realizada através do número do processo, nome da parte, documento da parte, nome do advogado e OAB.

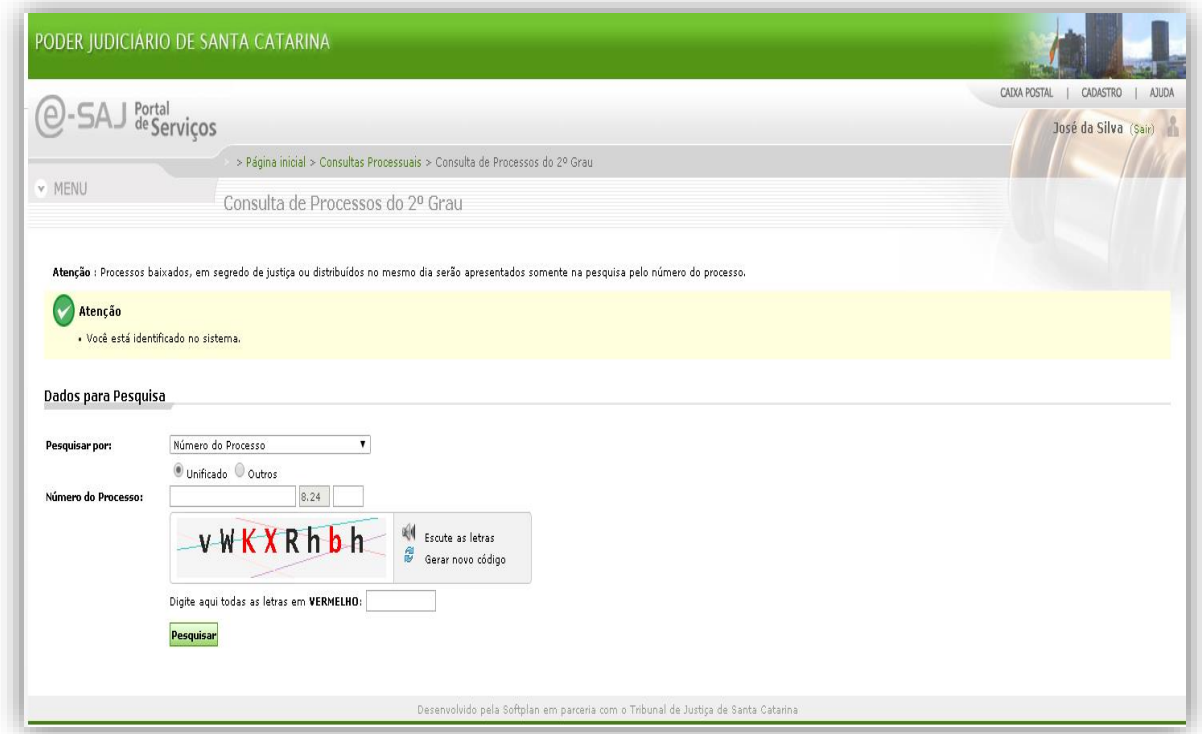

**Fig. 09 – Consulta de Processos do 2º Grau**

### **3 – Perfil Advogado e autorizações**

No Portal e-SAJ os usuários com perfil de **advogado** terão acesso aos seguintes serviços:

- **receber intimações:** poderão receber intimações em processos eletrônicos nos quais estejam vinculados;

- **peticionar iniciais e intermediárias:** poderão encaminhar petições para qualquer processo em que estejam vinculados;

- **consultar petições:** poderão consultar as petições protocoladas ou salvas por seu usuário;

- **consultar processos:** poderão consultar os processos de 2º grau em que estiverem vinculados.

**ATENÇÃO:** Os serviços de peticionamento eletrônico, acesso aos documentos de processos para advogados vinculados ao processo e intimações/ citações on-line **são restritos** para usuários **cadastrados no Portal.**

# **4 – Perfil Promotor e autorizações**

O SAJ5/SG (TJSC) possui integração com o SIG (MPSC), de modo que a consulta processual de 2º grau pode ser feita tanto pelo Portal e-SAJ quanto pelo Portal do MPSC.

O serviço de consulta de processos de 2º grau permite aos membros do Ministério Público cadastrados no Portal e-SAJ com o perfil de Promotor acesso às informações relativas à situação e à tramitação dos processos em que estiverem vinculados.

# **5 – Perfil Procurador e autorizações**

Através de convênio firmado entre o TJSC e a Procuradoria-Geral do Estado de Santa Catarina disponibilizou-se o acesso aos serviços de Peticionamento Eletrônico, Intimações/citações online e Consulta de Processos.

O serviço de consulta de processos de 2º grau permite aos membros cadastrados no Portal e-SAJ com o perfil de Procurador acesso às informações relativas à situação e à tramitação dos processos em que estiverem vinculados.

# **6 – Perfil Defensor e autorizações**

Através de convênio firmado entre o TJSC e a Defensoria Pública do Estado de Santa Catarina disponibilizou-se o acesso aos serviços de Peticionamento Eletrônico, Intimações/citações online e Consulta de Processos.

O serviço de consulta de processos de 2º grau permite aos membros cadastrados no Portal e-SAJ com o perfil de Defensor acesso às informações relativas à situação e tramitação dos processos em que estiverem vinculados.